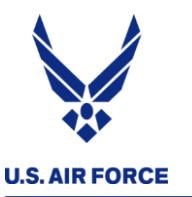

- **IF YOU CAN, use the "…" menu next to your name to indicate Rank, First and Last, and Det --- Ex. SSgt Jane Doe, Det 9**
- **Chat, cameras, mic are disabled for attendees**
- **Submit questions in the Q&A and moderators will answer them**
- **If you reply to a previous question, they're not nested, so restate the issue so the moderator understands the full thought**
- **If you can hear the music (even if it's choppy), your sound works!**

## *Headquarters U.S. Air Force*

*In t e g r i t y - S e r v i c e - E x c e l l e n c e* Headquarters Individual Reservist Readiness and Integration Organization

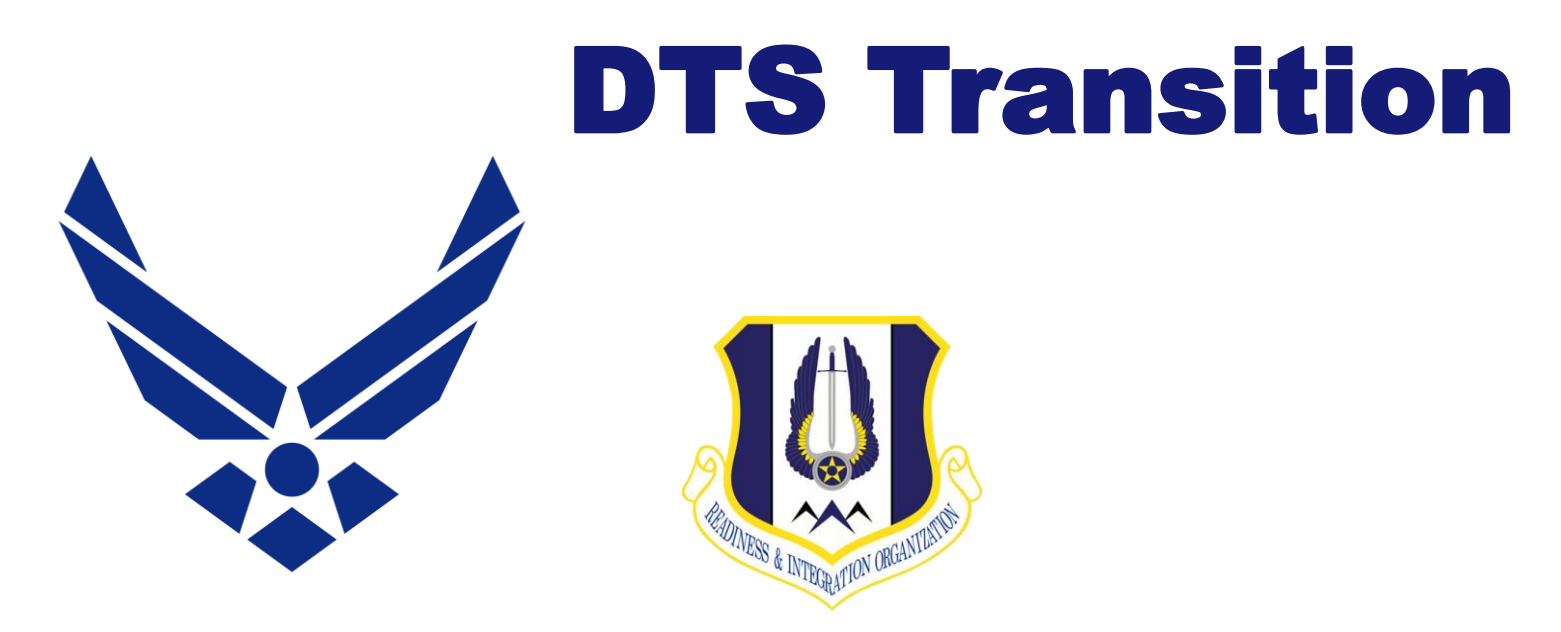

## **U.S. AIR FORCE**

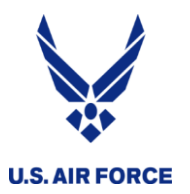

- All travel reimbursement now goes through DTS
	- Exceptions: PCS, deployments, BMT attendance
- IRs will now create their own authorizations
	- Previously DTS authorizations were automatically created
- TDY orders no longer requested in myFSS just DTS

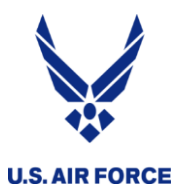

- AF Form 938 this is an order which puts you in a pay status
- AF Form 1610 this is an order for TRAVEL ONLY
- DTS Authorization can I go?
- DTS Voucher I went, can I get reimbursed?
- CTO The DTS CTO is the one that services your detachment's location
- $\cdot$  LOA Line of Accounting the right pot of money
	- Provided by the org funding the orders
- Use the correct DTS account  $-$  has your SSN+R
	- Contact your detachment ODTA to assist you

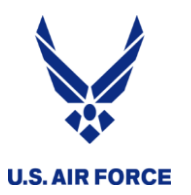

- The following orders will be requested in myFSS
	- AT, MPA, RPA, school … anything that puts you in pay status
- The orders writers will create the orders in AROWS-R
- The approved order WILL NOT create a DTS authorization
- The comments on the orders will give you the pertinent info you need to create your DTS authorization
- The orders will not have travel, per diem, etc. costs on them
- The orders will have the number of days, including travel days – according to the JTR
- Routine TDYs, and IDT Travel WON'T need a myFSS request

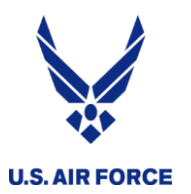

- Request orders in myFSS
- Once approved orders are in AROWS-R, use the info in the comments to create your DTS authorization
- For long tours (30+ days), pre-certify your orders on the first day and submit to the HQ RIO Pay office in myFSS to start pay
- For short tours, certify in AROWS-R on the last day to get paid (TODC)
- Once travel is complete and DTS authorization is approved, create a voucher from the authorization
- Use the DTS quick guide for detailed steps

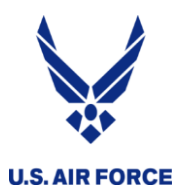

- Request orders in myFSS
- Once approved orders are in AROWS-R, use the info in the comments to create your DTS authorization
- Certify AT orders in AROWS-R on the last day to get paid (if IDTs are after AT, must wait until the last IDT day)
- Use UTAPS to mark IDTs worked to get paid
- Once travel is complete and DTS authorization is approved, create a voucher from the authorization
- Voucher will include AT travel to/from, and AT expenses
- Create a separate DTS local voucher for IDT Lodging
- Use DTS and IDT Lodging quick guides for detailed steps

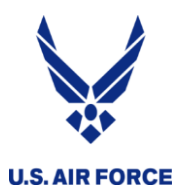

*IDT Lodging* 

- DTS local voucher
- Lodging receipts, color UTAPS screenshot, automated 40s
	- You can sub a certified 40As
- Use the quick guide

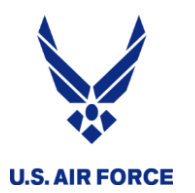

- Certified 40A
	- Three signatures  $-$  the "old way"
	- Digital or wet signatures from you and your supervisor

## **OR**

- Color screen shot of UTAPS calendar
	- Wait for days to be BLACK (paid) supervisor
	- Copy and Paste to a .jpg or .pdf
- Automated 40A
	- Printed from UTAPs
	- Follow steps on the IDT Lodging Quick Guide

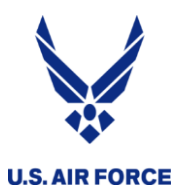

*IDT Travel*

- DTS authorization and voucher
- Limited to \$500, 12 times per year
- Authorization needs automated 40As
- Receipts for EVERYTHING except tolls

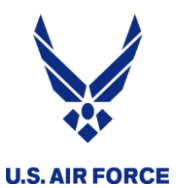

## *What is the status of my auth/voucher*

• On the Sign and Submit page, you can see what step the authorization or voucher is on

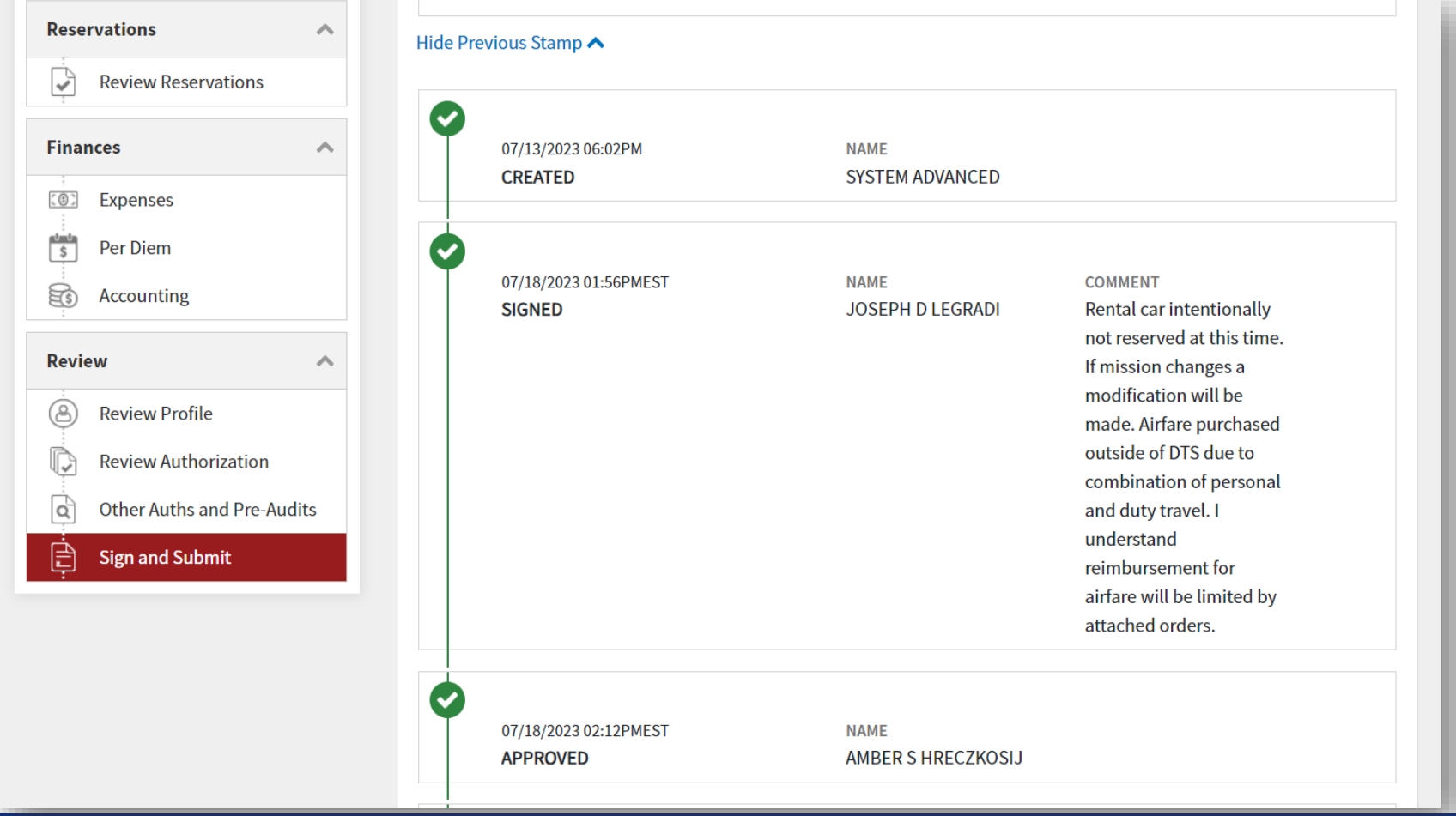

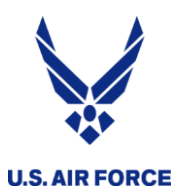

- LOA if it's not available in DTS for you to choose, contact the owning organization and ensure they "cross-org" the LOA to your DTS profile
	- If you are on RPA with RIO, a cross-org isn't necessary
- Routing list for MPA, also ask they "cross-org" you to their routing list … this gives the unit control over the AO and Reviewing functions for their own money

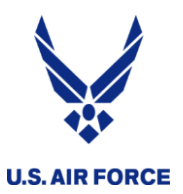

- When you upload PDFs, select "retain as a PDF"
- Check on your authorization to make sure it's approved prior to travel
- Double check all your info and forms EVERY TIME
	- Attach all the needed documentation?
	- Using your Reserve DTS profile?
	- Upload your orders/40A?
	- GTC in your profile?
	- DID. YOU. GET. PAID??
- "I shouldn't have to ...." THERE'S A REASON